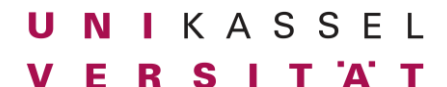

Dr. Andreas Scharf **Business Process Engineering Business Process Engineering** Aufgabe 10

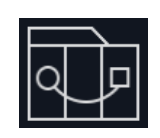

**Testing 2**

## **Aufgabe 10 (20 Punkte):**

- Fülle das Excel-Template für den Jira Import von Testfällen aus.
- Erstellt für folgende 10 Szenarien jeweils einen Testfall in der Excel Tabelle:
	- o Dateneingabe funktioniert (Name, Auswahl des Geschlechts, Buchgröße, Geschichtstyp)
	- o Hinzufügen eines konfigurierten Buches zum Warenkorb funktioniert (jeweils 1 Testfall pro Punkt):
		- Ohne Widmung
		- Mit Widmung
		- Mit Geschenkverpackung
		- Ohne Geschenkverpackung
	- o Anzahl eines Produkts im Warenkorb lässt sich
		- Verringern
		- Nicht unter 1 verringern
	- o Anzahl eines Produkts im Warenkorb lässt sich
		- Erhöhen
	- o Ein Produkt im Warenkorb lässt sich löschen
	- o Ein Warenkorb mit 1 Produkt lässt sich bestellen und es wird eine Erfolgsmeldung angezeigt

*Wichtiger Hinweis: Sollten für bestimmte Szenarien Voraussetzungen notwendig sein, müssen diese in der Spalte 'E' (Testdata) hinterlegt werden. Beispiel: Soll getestet werden, ob eine Bestellung abgeschickt werden kann, so muss zunächst ein konfiguriertes Buch dem Warenkorb hinzugefügt werden.*

*Wichtiger Hinweis 2: Gib in der Spalte 'Name' immer zunächst die letzten 4 Stellen deiner Matrikelnummer an (siehe Beispiel)!*

*Wichtiger Hinweis 3: Die Datei muss erfolgreich in Jira importiert werden können, achte also auf Konsistenz!*

Abgabe als XLSX-Datei.

## **Namenskonvention**:

*nachname\_matrikelnummer\_aufgabennummer\_abgabenummer.xxx*

Beispiel**:** mustermann\_123456789\_1\_2.docx

## **Deadline:**

Montag, 22.01.2024, 14:00 Uhr (1. Abgabe) Donnertag, 25.01.2024, 14:00 Uhr (2. Abgabe)

## **Achte auf eine korrekte Rechtschreibung/Grammatik (Punktabzug)!**